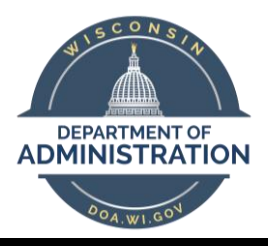

**STATE CONTROLLER'S OFFICE**  Wisconsin Department of Administration – Division of Executive Budget and Finance

# **FY2019 Year-End Processes Travel Expenses**

## **Agency EX Deadline: EOD Thursday 07/18/2019**

- **1.** Monthly Checklist Items 1-6 completed
- **2.** ER's to Approved For Payment status or Deleted
- **3.** TA's to Approved status or Deleted
- **4.** CA's to Approved For Payment status or Deleted

## **Fiscal Year Mismatches Background**

#### **Expenses Out-of-Sync/Mismatch Queries**

Several queries were created to identify Expense Reports where the Budgetary and Fiscal Year information entered created and generated corresponding entries in the Budget and Actuals Ledgers that are inaccurate, or incorrect.

#### **Key fields for FY End in Expenses**

**Budget Date Field** – In Expenses you are not able to see or edit this date, it will be the same as the Accounting Date.

**Accounting Date Field** – The Accounting Date field appears on the Voucher Header, Distribution Line, and Voucher Accounting Line (the Voucher Distribution Line is used to create the Voucher Accounting Line when the Voucher is "Posted"). The "Accounting Date" is used to determine the Accounting Period and Fiscal Year the entry is "Posted" to the Actuals Ledger.

*Note – the Budget Date and Accounting Date for the transaction should be within the same Budget Fiscal Year (or an "Out of Sync" condition will be created).*

**Budget Reference Field** – The Budget Reference field identifies the Budget Fiscal Year corresponding to the transaction. The budget reference field indicates which budget authority is used.

A PO that is carried over from FY19 to FY20 will retain the FY19 budget authority. If an ER transaction in FY20 has a Budget Reference of FY19, then the ER will use budget authority from any PO's carried over from FY19 even if there is no relation between the PO and the ER. If there is no carryover budget authority a budget reference of FY19 on a FY20 ER transaction will result in an error message and the transaction cannot be processed until the error is corrected. *Note - this field does not generate any type of budgetary entries but should match (fall within) the Budget and Accounting Date of the corresponding transaction.*

### **These inaccuracies will cause Out-of-Sync & Mismatch entries in the ledgers that will need to be reconciled.**

Please contact SCO if you identify a Mismatch with an Expense Reimbursement item for your agency after completing these tasks to determine the best method for correcting.

## **What to watch for when approving ERs during the Close Period**

- Bud Ref date = the FY in which the travel occurred (or expense incurred), unless that fiscal year is already closed, then you should use the current FY.
- Accounting Date = the date in which the agency would like the expense to hit the  $GL$ . (i.e. 06/30/2019 for FY2019 or 07/01/2019 & later for FY2020)
- Submission Date, Accounting dates, and Approved for Payment status date should be within the same FY. Either ALL 06/30/2019 & earlier or ALL 07/01/2019 & later.

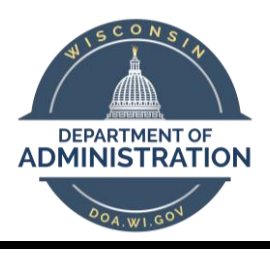

**STATE CONTROLLER'S OFFICE** 

Wisconsin Department of Administration – Division of Executive Budget and Finance

## **Expense Report Process Actions**

## **Task 2: Run Query WI\_EX\_BU\_STATUS\_BUD\_REF\_DTL** This should be completed by EOD 07/18/2019

GL Unit:

BUD Ref: FY2019

This query will list the number of ER transactions, by BU, coded to FY19 for each status that have not posted to the General Ledger. An agency should consider not only the fiscal year in which the expense was incurred but also which FY they will be able to complete the approvals/posting to assist in determining which FY dates/Bud Ref should be used. If not, it should be removed from the system. An Agency should also consider which FY they will be able to complete the approvals/posting to assist in determining which FY dates/Bud Ref should be used. (Agencies should also run this query for FY2018, FY2017, FY2016, FY2015 and FY2020 and then update the Bud Ref accordingly.)

Based on the status of the ER and the Validity, you will need to take the following actions on Expense Reports:

Legitimate Reimbursement that needs to be processed:

- **On Hold** 
	- Verify accounting date is 06/30/2019 for FY19 transactions (07/01/2019 for FY20)
	- Verify Bud Ref matches the Accounting date FY
	- Remove expense report from hold. (Approver assigned to expense report will need to send it back or approve)
	- If sent back the expense report will need to be resubmitted.
	- Approvals completed to "Approved for Payment" status by deadline
- **Submitted** 
	- Verify accounting date is 06/30/2019 for FY19 transactions (07/01/2019 for FY20)
	- Verify Bud Ref matches the Accounting date FY
	- Approvals completed to "Approved for Payment" status by deadline
- **Approvals in Process** 
	- Verify accounting date is 06/30/2019 for FY19 transactions (07/01/2019 for FY20)
	- Verify Bud Ref matches the Accounting date FY
	- Approvals completed to "Approved for Payment" status by deadline
- **Pending** 
	- Submit expense report
	- Verify accounting date is 06/30/2019 for FY19 transactions (07/01/2019 for FY20)
	- Verify Bud Ref matches the Accounting date FY
	- Approvals completed to "Approved for Payment" status by deadline

Non-Legitimate Reimbursements to be deleted:

- **On Hold**
	- Remove expense report from hold.
	- Approver to Deny the Expense Report
	- Employee/Designated user for employee will need to Withdraw and Delete the expense report
- **Submitted**
	- Approver to Deny the Expense Report
	- Employee/Designated user for employee will need to Withdraw and Delete the expense report
- **Approvals in Process**
	- Approver to Deny the Expense Report
- **Pending** 
	- Employee/Designated user for employee will need Delete the expense report

#### Any Expense Reports with FY19 accounting date remaining in workflow on 07/19 will be Sent Back by SCO.

FY2019 Year-End Processes Travel Expense State Controller's Office State Controller's Office

**2**

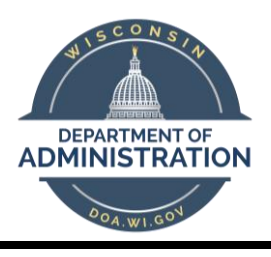

**STATE CONTROLLER'S OFFICE**  Wisconsin Department of Administration – Division of Executive Budget and Finance

## **Task 3: Travel Authorization Process Actions** This should be completed by EOD 07/18/2019

- Legitimate Travel Authorizations should be in Approved status or deleted if non-legitimate
- Travel Authorizations that will never be used on an expense report should be closed (example: ER was created without linking to the TA, as it should have) WI\_EX\_TRAVEL\_AUTHORIZATION may be used to begin work on this task. \*Remember: TA's encumber funds based on the Employee's Profile default Bud Ref and Accounting date is Submission date.

*The Travel Authorization roll will occur the weekend of 07/20/2019.*

### Travel Authorizations, not approved, with a FY19 or earlier date will be Sent Back by SCO on 07/19.

## **Task 4: Cash Advance Process Actions** This should be completed by EOD 07/18/2019

- Legitimate Cash Advances need to be in Approved for Payment status or deleted if non-legitimate. \*Remember: CA's use funds based on Employee Profile default Bud Ref and Accounting date is Submission date.
- Cash Advances from FY2019 need to be reconciled <http://starconnection.wi.gov/Documents/JobAids/FinProc/ExpenseReporting/reconcashadvance.pdf>

#### SCO will be monitoring Cash Advance Recon and approvals to be sure these have been completed

Please contact Kim Sell in SCO for assistance or questions regarding the above tasks.